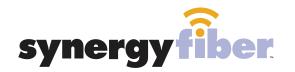

FUSE

RESIDENT WIFI SSID: register.synergywifi.com PASSWORD (must register devices first, see below)

BASIC WIFI SSID: Fuse.SynergyWifi.com Password: Synergy.203.280.2029

#### **REGISTER!**

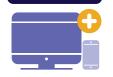

## **ALL DEVICES MUST BE REGISTERED FOR SMART WIFI ACCESS!**

- **STEP 1** Connect to Fuse.SynergyWifi.com with the password Synergy.203.280.2029
- **STEP 2** Go to register.synergyfiber.com to complete registration of all smart wireless devices
- **STEP 3** Complete the registration for all devices

See below for step by step register instructions

### What Registering Does

Registering your devices allows them to communicate with one another over the network as well as providing you with additional usability and privacy.

#### **NEED HELP? CONTACT US!**

24/7 SUPPORT DESK: 203.280.2029 EMAIL US: support@synergyfiber.com TEXT US: 734.249.6005 CHAT SUPPORT: synergyfiber.com

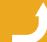

Want to upgrade your service? Go to: synergyfiber.com/shop.html

Scan me to set up your TV! setupmytv.synergyfiber.com

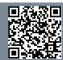

# **Program Guide**

02. TLC 03. Bloomberg TV 04. ABC 05. PBS 06. CBS 07. FOX News 08. NBC 09. Cartoon Network 10. FOX 11. CNN 12. TNT 13. TBS Freeform
 Food Network
 BRAVO
 Weather Channel
 USA
 Oxygen
 El Entertainment
 Cooking Channel
 AMC
 A&E
 History
 VH1

26. MTV
27. MTV 2
28. Fox Sports
29. Fox Sports 2
30. CBS Sports Network
31. Hallmark
32. Big Ten
33. ESPNews
34. ESPN
35. Paramount
36. ESPN 2
37. Nickelodeon

Updated 6/27/22 \*Subject to Change\*

38. NFL Network
39. Lifetime
40. Showtime
41. Comedy Central
42. Showtime 2
43. Nicktoons
44. Showtime Family Zone
45. C-SPAN
46. HLN
47. Animal Planet
48. SYFY
49. TV Land

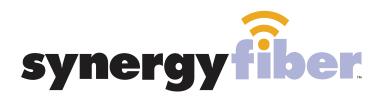

### ALL DEVICES MUST BE REGISTERED FOR SMART WIFI ACCESS!

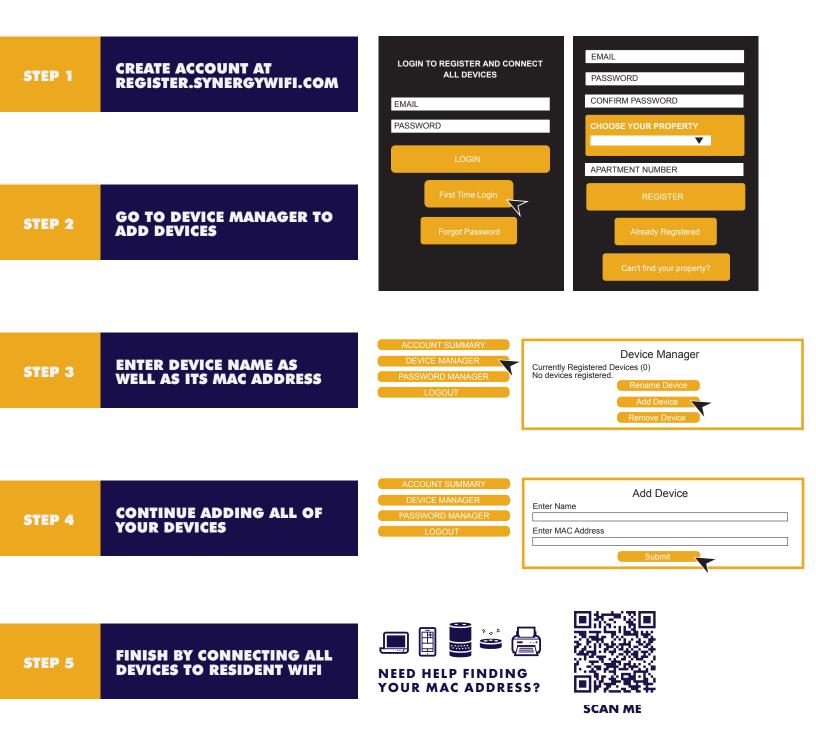